### Hands-on Liger supercomputer

- Pierre-Emmanuel Guérin
- Davide Rovelli
- Hugues Digonnet

[supercomputing.ec-nantes.fr](http://supercomputing.ec-nantes.fr/) / @cnscfr

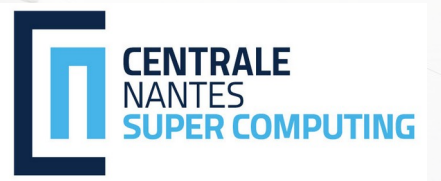

#### Remote visualisation Hands-On

- CENTRALE • Overview
	- How remote visualisation can be useful
	- Remote visualisation resources on Liger
- Hands-on
	- Demonstration and questions

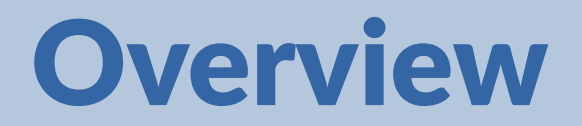

**Hands-on Liger** 3 and 200 million and 200 million and 200 million and 3 and 3 and 3 and 3 and 3 and 3 and 3 and 3 and 3 and 3 and 3 and 3 and 3 and 3 and 3 and 3 and 3 and 3 and 3 and 3 and 3 and 3 and 3 and 3 and 3 and 3

#### Remote visualization

- Data visualization can be resource consuming, especially if processing the output of a large computational job
- Don't melt your laptop: keep large data on Liger, process on Liger's GPUs, view on your screen!

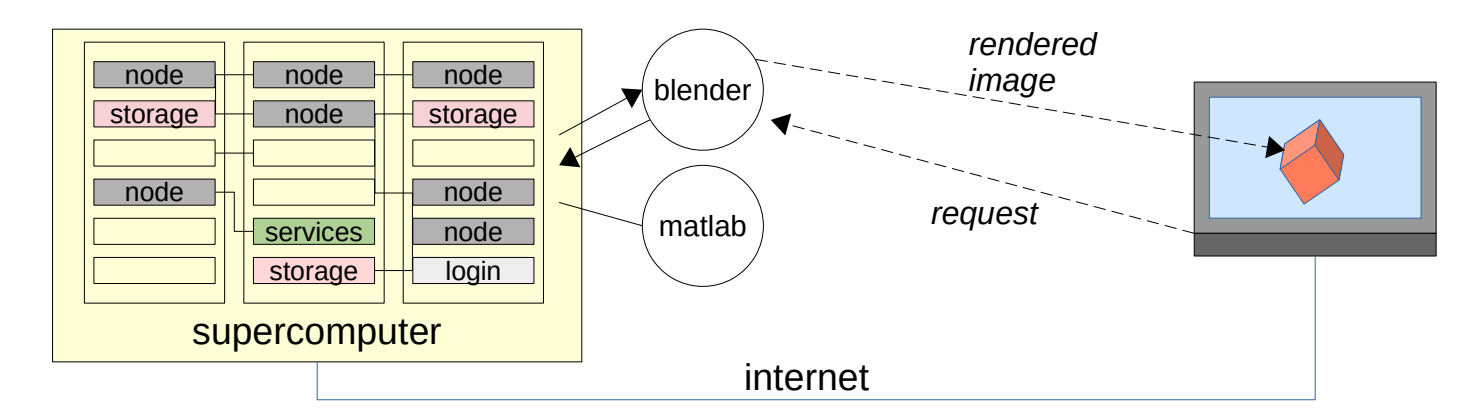

#### Liger: our sumpercomputer

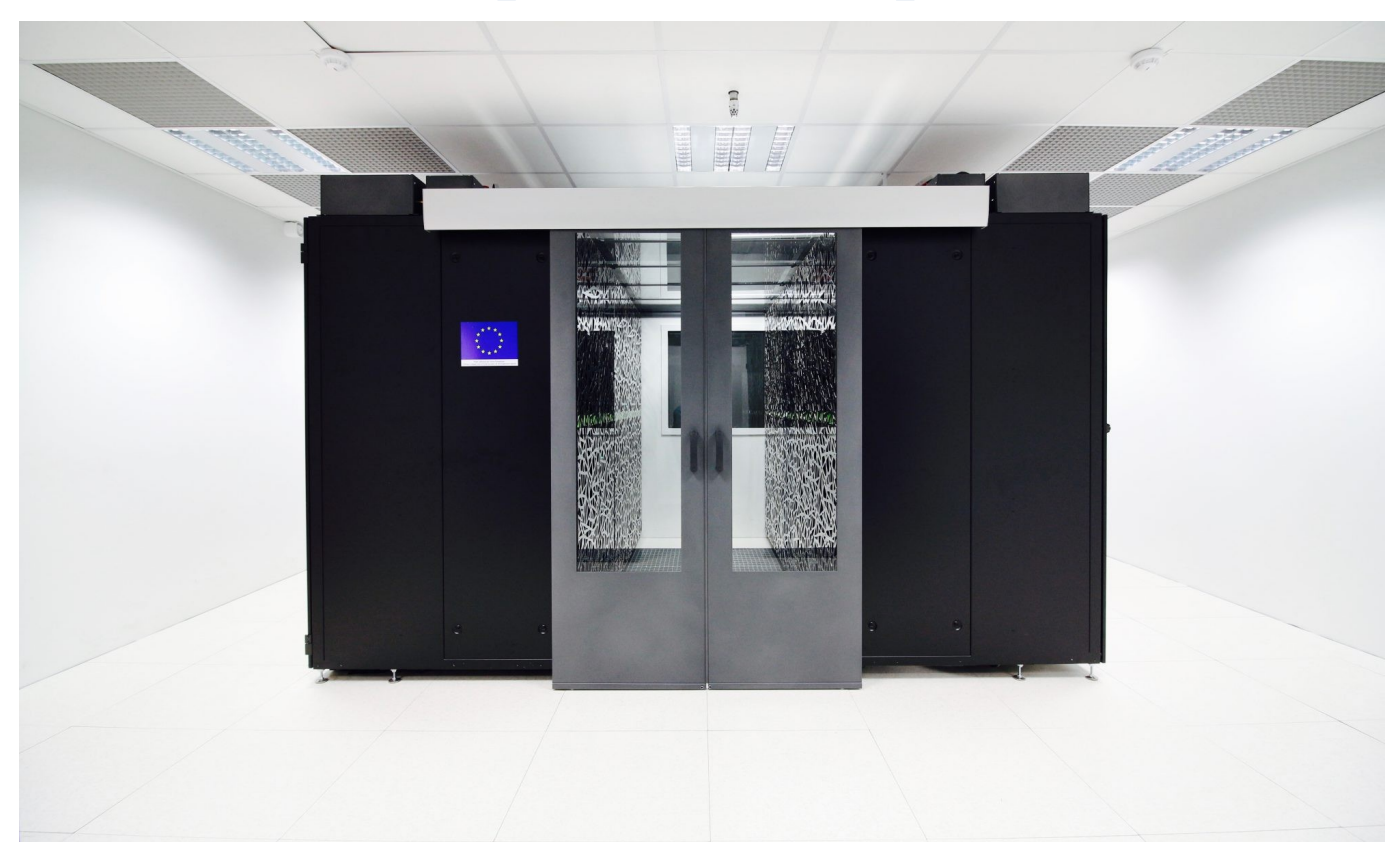

#### Request an account

- Know your Rights & Duties as a Liger User
	- <https://supercomputing.ec-nantes.fr/charter>
	- READ, AGREE & SIGN charters listed above
	- Send ONLY pages with your signature to your teacher.
	- Preferred Scan+PDF to paper.
- Use SVP to send the documents and for any technical problem
	- [https://svp.ec-nantes.fr](https://svp.ec-nantes.fr/) (supercomputing)

### Liger: visualisation resources

- 10 servers dedicated to visualisation:
	- Slurm partition: **visu**
	- Nodes: viz[05-10]
	- 2x NVIDIA Tesla K80 GPU
	- 24 CPU cores
- Unlimited sessions per user (if space available)
- Max 10 users at one time

## Liger: installed applications

- Visit
- $\cdot$  GMSH
- Abaqus (licensed to some labs)
- Matlab (licensed to some labs) Paraview (coming soon)
- Geodict
- Blender
- Fiji
- StarCCM+
- AllineaDDT
- Finemarine
- 
- ...open to requests

### Liger: system topology

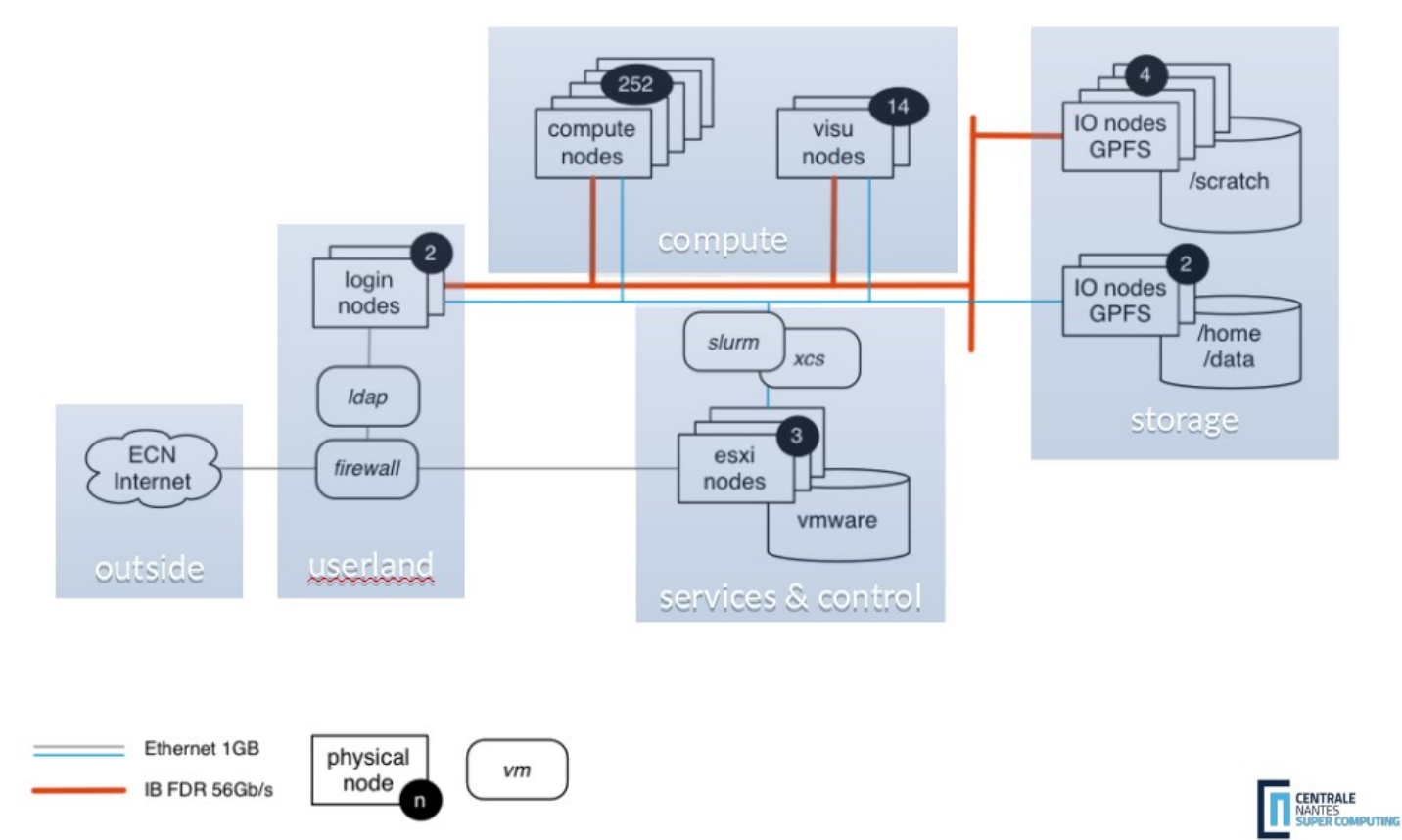

Hands-on Liger 9

## (aside) Liger: compute workflow

- You have 3 directories
- You can compile and test codes on login nodes
- You can use available softwares/libraries
- And you can submit jobs on nodes via **slurm**

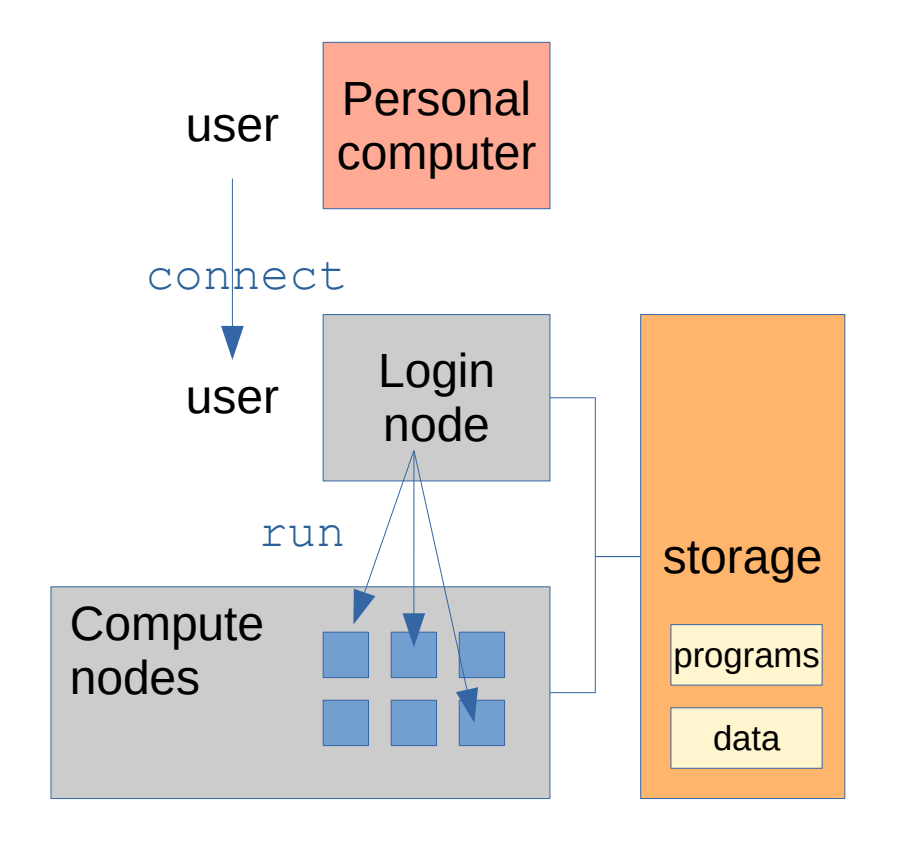

### User Env: Filesystems & storage

- /scratch
	- 815 TB, 1 000 000 files quota per user
	- Your directory is \$SCRATCHDIR
	- Computations and temporary files
- /home
	- 30 TB, 5GB quota soft per user
	- Your directory is \$HOME
	- Sources files
- /data
	- 45 TB, quota per group={100GB and 2 million files}
	- Your project directory is \$DATADIR
	- Permanent projects data and group sharing data

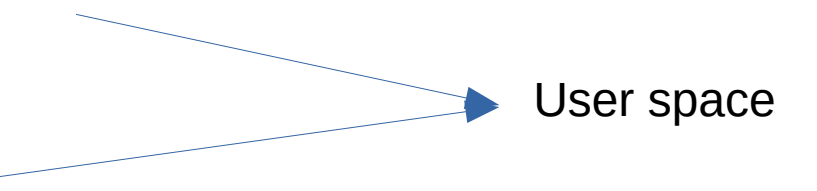

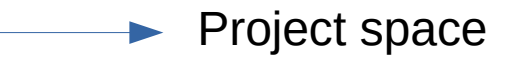

## Types of job

- **Visualisation**
	- Launch visual applications through the web portal
	- Use remote visualisation to use the app on Liger
	- *Matlab, Blender, Paraview, Fiji etc…*
- **Pure computation**
	- Connect to Liger via CLI (command line interface)
	- Run programs directly in the system
	- *Python, C++, Rust, optimised scientific framework, non-GUI tools etc.*

#### new visualisation portal: FastX

• [XCS](https://liger.ec-nantes.fr/) unusable and deprecated, FastX introduced: [https://liger.ec-nantes.fr:25900](https://liger.ec-nantes.fr:25900/)

- Accessible only from the ECN network (such as Liger CLI via SSH):
	- Use Centrale Nantes VPN when working from remote
	- Give us a static IP from your usual working station to whitelist

## Using graphical apps for batch jobs

- Apps such as matlab and Abaqus, provide a command line  $program \rightarrow they$  can be used for batch jobs, directly via Liger CLI
- If you use them like that, make sure to use the visu  $partition \rightarrow$  slurm option  $-p$  visu
- If not specified, it is likely to encounter error due to missing graphical libraries

#### Hands-on

### Visualisation portal demo

Demo:

- File transfer: move files to your **scratch** folder
- Launch remote application
	- Browser session → [https://liger.ec-nantes.fr:25900](https://liger.ec-nantes.fr:25900/)
	- FastX client

### Job parameters

- *Number of GPUs:* enable GPU for graphic acceleration
- Number of cores: increasing cores increases available memory  $\rightarrow$  10.66 GB x core, max 24 cores
- *Max walltime:* make sure to time your job correctly to avoid disrupting service
- *Version:* the app version, useful or for licensed apps
- CLI options: advanced options for the CLI executable

## Job monitoring and debugging

- Slurm commands work on visu sessions
	- squeue: monitor your job from the CLI
	- scancel: kill your session from the CLI
	- sinfo: view available resources
- Visualisation session log written to **scratch**, format: *visu- <JOBID>.txt*
	- Debug errors and warnings
	- Can be viewed directly from the portal file manager

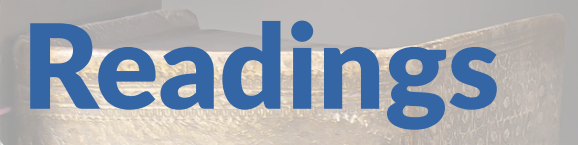

• Remote visualization section in the docs: **EDE** <https://ecn-collaborations.pages.in2p3.fr/liger-docs/visualization/fastx/> MERGEN PARTIE • Other tuorials available at – [supercomputing.ec-nantes.fr/publications/tutorials](http://supercomputing.ec-nantes.fr/publications/tutorials)

# Questions?

Hands-on Liger 20